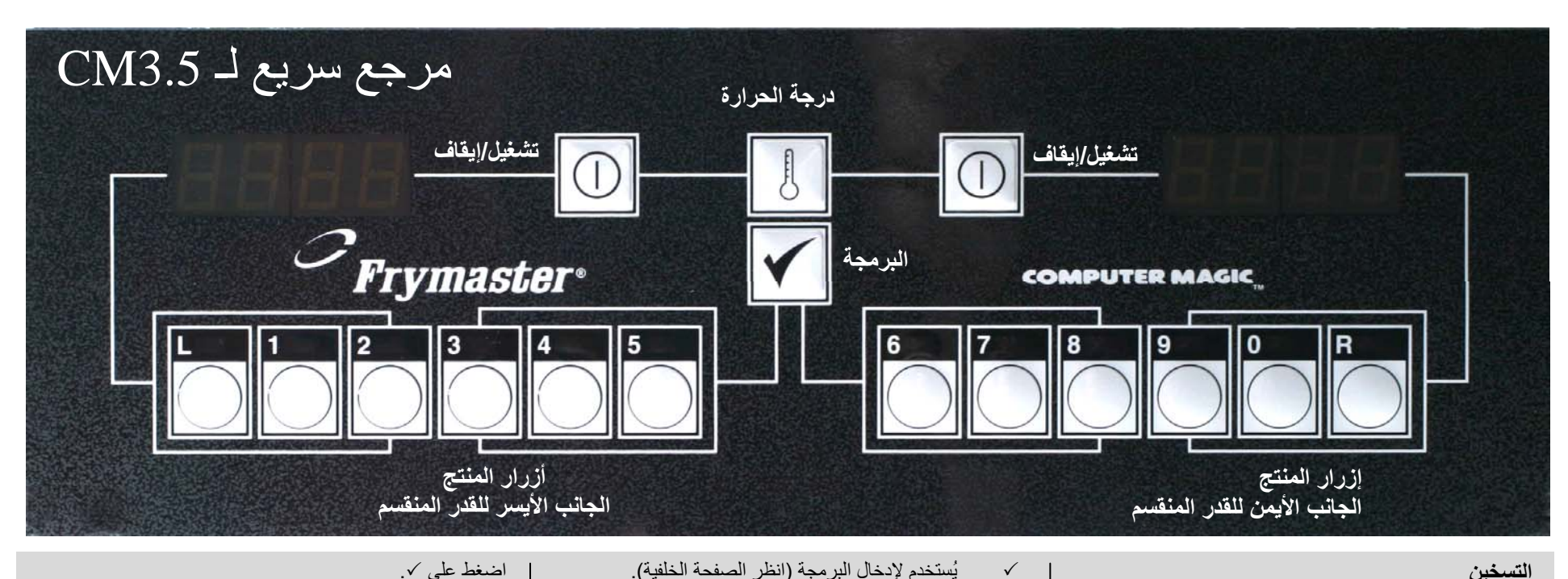

## **التسخين**

اضغط على مفتاح تشغيل/إيقاف تشغيل

سوف يعرض الكمبيوتر:

CYCL بينما يتم تسخين الزيت ببطء حتى درجة حرارة 180 فھرنھايت، دورة الذوبان.

LO عندما تكون درجة الحرارة 21 فھرنھايت دون النقطة .المحددة

— — — عندما تصل درجة الحرارة إلى مستوى الطھي.

## **الطھي**

.1 اضغط على زر المنتج وضع المنتج في قدر القلي . .<sup>2</sup> سوف يعرض الكمبيوتر زمن الطھي ويبدأ في العد التنازلي. .<sup>3</sup> يظھر **#SH** في الوقت المحدد حسب البرمجة، وذلك لرج المنتج. .<sup>4</sup> تظھر **COOC** في نھاية دورة الطھي. ثم يصدر صوت إنذار. أزل المنتج. واضغط على زر المنتج المزود بمصباح وامض إللغاء اإلنذار. .<sup>5</sup> تظھر **#HD** ويبدأ العد التنازلي للوقت الذي يمكن االحتفاظ فيه بالمنتج بعد الطھي. اضغط عالمة . إللغاء اإلنذار

**استخدام األزرار**

 اضغط عليه مرة واحدة للتحقق من درجة حرارة قدر القلي. .واضغط عليه مرتين للتحقق من الوقت المحدد

**شاشات أخرى** . **HI**: درجة حرارة القدر 21 فھرنھايت فوق النقطة المحددة **HELP**: مشكلة بالتسخين. **HOT**: درجة حرارة المقالة أعلى من 410 فھرنھايت. أوقف تشغيل المقالة**إلغاء دورة الذوبان** اضغط على زر "R "على القدر الكامل. اضغط على زر "<sup>L</sup> "للجانب األيسر من القدر، وزر "<sup>R</sup> "للجانب األيمن من القدر المنقسم. .**CYCL** تستبدل **LOاستخدام ميزة الغلي** اضغط على يظھر كود . أدخل .1653 يظھر غليان . **ملحوظة:** إغلي القدر بإستخدم صابونة التنظيف لتنظيف القدر.

 $\checkmark$ 

## .اضغط على يظھر كود . أدخل .1652

أدخل 165L.

وقت االستعادة ھو الوقت الذي تحتاجه المقالة لتسخين الزيت من 250 إلى 300 فھرنھايت، ويظھر لمدة خمس ثواني. الحدود الدنيا: الغاز، 2:30 دقيقة، الكهرباء، 1:40.

**التحويل من شاشة فھرنھايت إلى شاشة سيلزيوس**

.اضغط على يظھر كود. أدخل .1658 اضغط على . **التحويل إلى شاشة درجة الحرارة الثابتة** .اضغط على يظھر كود.

عربی /Arabic 219-7055 07/2022

**D** FRYMASTER

لإللغاء، استخدم مفتاح تشغل/

**عرض زمن استعادة المقالة**

إيقاف تشغيل.

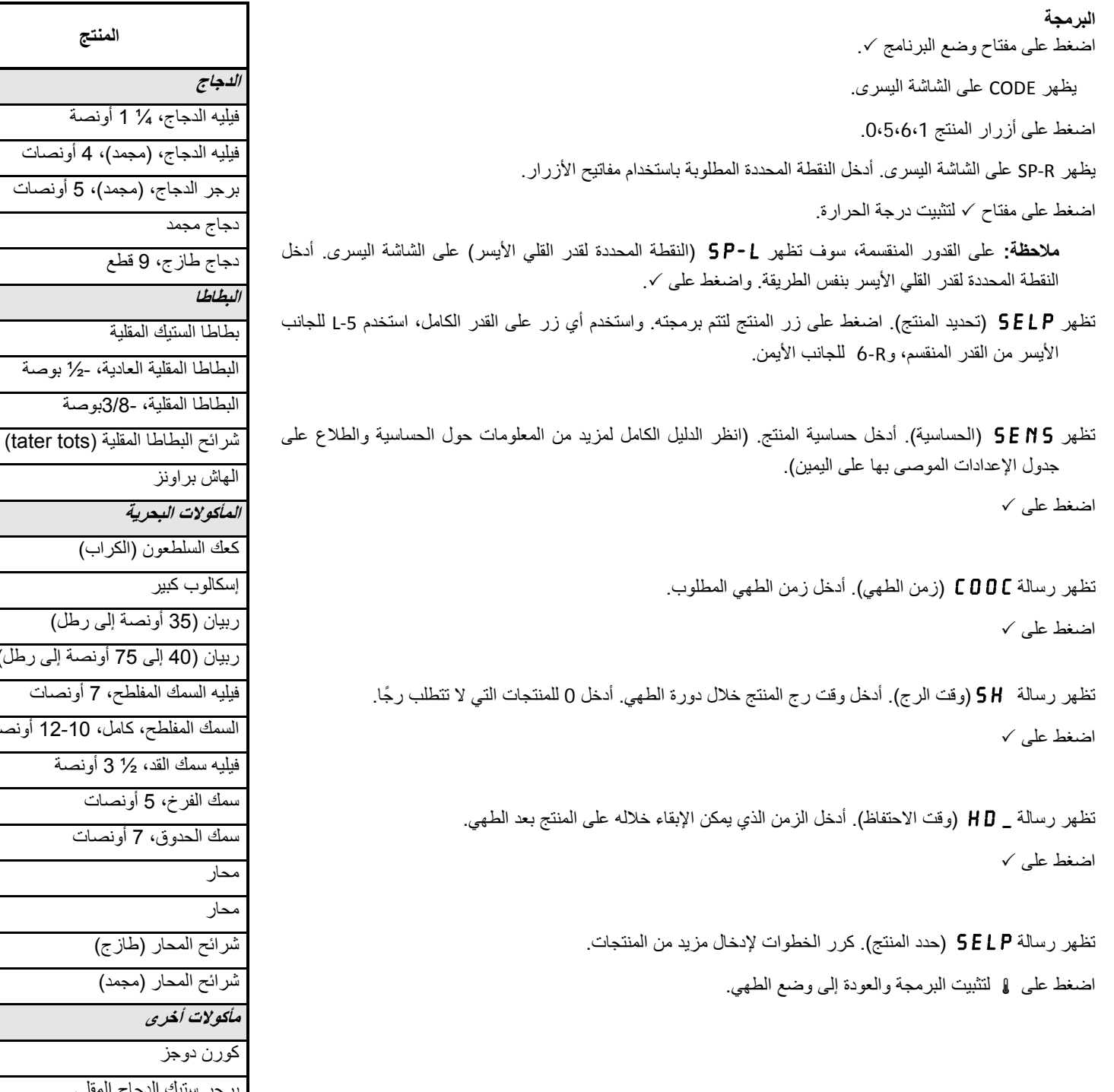

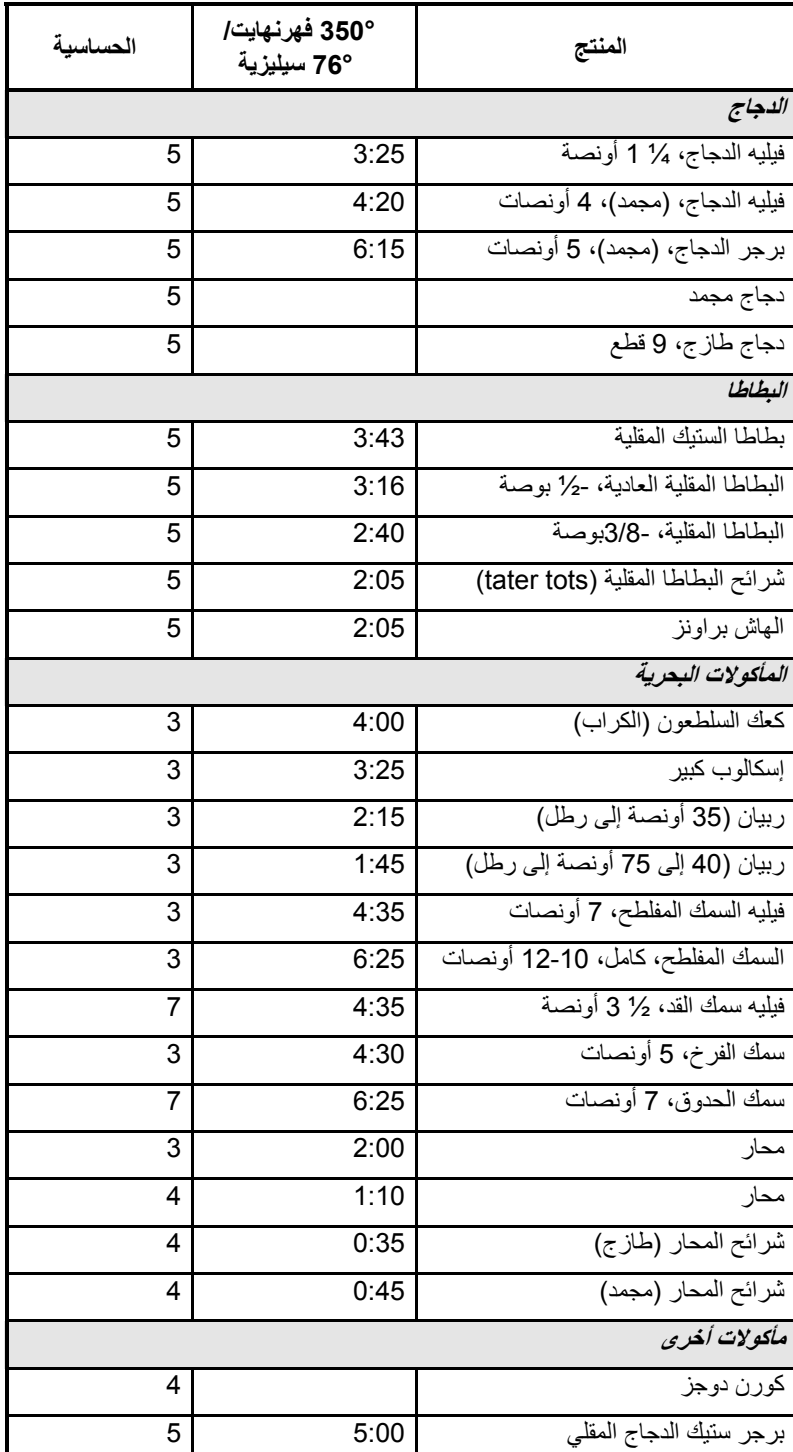